## How to get the remote lock code changing ability back

Due to an update by Samsung, the ability to remotely add or subtract locks codes to your front door lock at The Lift may have disappeared from your SmartThings application on your mobile device. Here is the fix:

- 1) Update to the latest version of the SmartThings application on your mobile device if needed as shown below. Your device may have automatically updated it already.
- 2) Your first page should look something like this depending on how you set up your lock.
- 3) Select the Menu icon in the lower right corner.

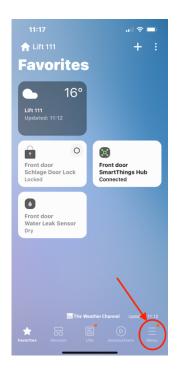

4) Then select the small 'Gear' icon on the upper right corner.

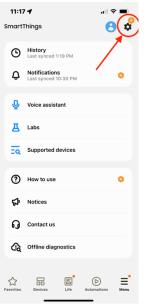

5) Choose 'Update' (if needed) and then return to the first page.

| 11:18 🗲                                                                | .⊪ 중 ■            |
|------------------------------------------------------------------------|-------------------|
| SmartThings settings                                                   |                   |
|                                                                        |                   |
| Update app<br>A new version of SmartTh<br>to try out the latest featur |                   |
|                                                                        | Now Update        |
|                                                                        |                   |
| SAMSUNG ACCOL                                                          | JNT >             |
|                                                                        |                   |
| Get your location f                                                    | rom this phone 🔷  |
| Widget                                                                 | >                 |
| Sync favorites                                                         | On >              |
| Notifications                                                          | Off >             |
| Suggestion cards                                                       |                   |
| Show cards on the Fav<br>know about useful fea                         |                   |
| Search for unknow                                                      | n tags near you 🔇 |
|                                                                        |                   |
| A . I . A                                                              |                   |

6) On the first page select the 'Life' icon on the bottom row, then scroll down to get to the 'Smart Lock Guest Access' icon. If this icon is not shown on your screen click on the + icon in the upper right corner. Then scroll down and you should find it. Once you have added it, hold down the icon with your finger until you see 'Set as favorite'. You <u>may</u> get the notice to install an add-on first. If so, download the add-on, then hold the Guest Access icon and set as favorite.

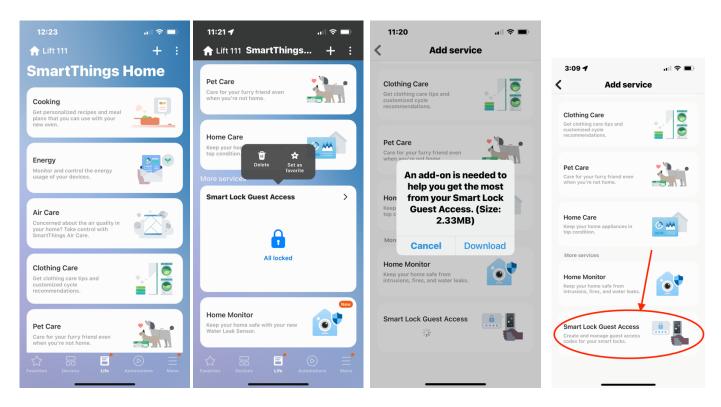

7) The remote lock changing ability should now be back on your Favorites page when you open the application. If you have any issues, please email: <u>Mike@thelifthoa.com</u> and I will try to help.

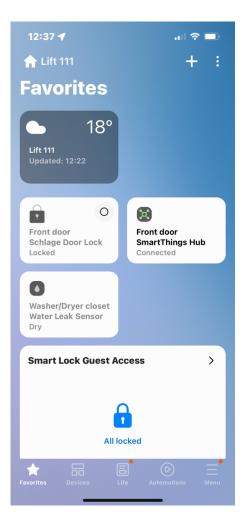